# **ONCOLOGY Chemotherapy Electronic Prescribing Friday 10TH May 2013 Minimum National Oncology Dataset**

# **Dictionary building - Version 16a DRUG DICTIONARY – ENTER/EDIT page 4**

There are three categories of drug dictionary registration for medicines needed for the chemotherapy order sets: *See table below*

There are currently 4 rules:

**CHEMODOSE2** Chemo dose (dose calculated by Weight, BSA etc.)

**CHEMODOSE3** Chemo dose AUC (dose calculated by renal function)

**CHEMODOSE4** Chemo dose – no reg check rule for dose and file (use for regimens with repeats).

**CHEMODOSE5** Chemo dose – less checks than CHEMODOSE2. Use for orals attached to IV regimens, that have dose cap values, step doses and possibly dose reductions.

**CHEMODOSE7** Chemo dose AUC no regimen check. (Added to stop Carbo order sets crashing).

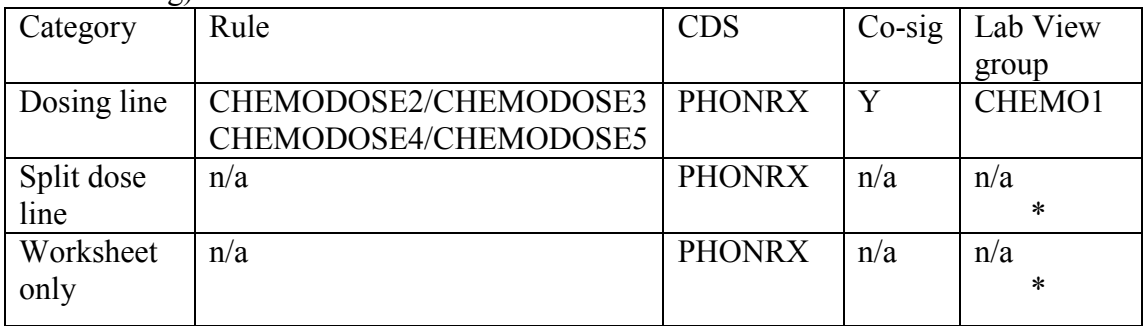

Examples:

- 1. Dose: eg. CYCLP1R1 Cyclophosphamide 20mg/ml Injection
- 2. Split doses: eg. CYCLP1R2 Cyclophosphamide (Split doses)
- 3. Worksheet only: eg. CYCLOP1I Cyclophosphamide dry 1g Injection
	- ALL drugs that are part of the chemotherapy regimen will need the CDS **PHONRX** attached on page 4, including CHEMOREG, but not TTO's.
	- Type **"&"** and F9 look up eg &CMF, go to page 4 LAB TEST VIEW GROUPS, TEST GROUP, F9 select CHEMO1, then AUTO-DISP at ADMIN, F9 look up select ALWAYS. This will display the blood results for the Chemo Nurses when they check the syringes/infusions prior to administration.
	- If the medication is to be administered then the Cosignature for both MED and IV will need to be set to **Y**. Also set to **Y** on regimen line CHEMOREG to allow the Nursing staff to check syringes and infusions prior to administration.
- If the medication is to be prescribed for administration and is CYTOTOXIC the Test Group field must be set to **CHEMO1** and the auto-disp fields for Order, Admin and Verify set to **ALWAYS**
- All meds within the Order Sets including IV infusions must be "unrestricted" in the Drug Dictionary.
- **ORAL CYTOTOXICS** for the 1<sup>ST</sup> Prescribing line of the drug the dose calculation rule must be applied. For the  $2<sup>nd</sup>$  split dose line of the same drug, the rule does NOT NEED TO BE APPLIED. This line is Pharmacy Only, to allow the Pharmacist to split the dose appropriately.

#### **See below for the appropriate section of page 4 of the drug dictionary:**

 Order Rules Eval  $R_{11}$ ] $\rho$  1 eMAR Document CDS Co-Signature For Doc MED? **Y** Order Entry CDS **PHONRX** Co-Signature For Doc IV? **Y** Adjust Admin Minutes LAB Test View Groups and the state of the latt. Test Group **CHEMO1** Chemotherapy toxicity PCI Grp Sort Auto-Disp at Order? **ALWAYS** Auto-Disp at Taper? Auto-Disp at Admin? **ALWAYS** Auto-Disp at Verify? **ALWAYS**

Rules can be applied to selected individual lines of the Order Set in `**QUERIES**` field, Calculate dose by:

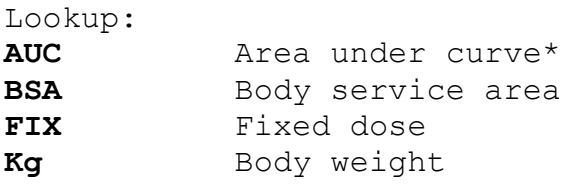

\* only use AUC option if the CHEMODOSE3 rule is set in the drug dictionary for the medication.

For split dose lines it may be necessary to register an additional drug in the DRUG DICTIONARY with a new generic name suffixed with "(Split dose)" Eg.Cyclophos – Cyclophosphamide (split)

The generic name registered will need the same drug class as the generic name for the dose line drug.

**For order sets containing oral cytotoxic drugs, the dose should be prescribed against the REG order type EP line for the DOSECHEMO dose calculation. The queries field for this line must not have STEP DOSE values entered; ONLY the DOSE, and DOSE CAP VALUE. The Prescribed Dose can be split accordingly between the CHEMOPOX lines, the dispensing label must be printed from these lines.**

Monograph Information taken from the appropriate Protocol can be attached to the CHEMOREG line. This can be done on page 5 of the Drug Dictionary.

# **DRUG DICTIONARY page 8**

Set "Pop up" fields on page 8 – see notes below

The .DFT default setting for **Restricted Med**? Needs to be set to "**Y**" on the **CHEMOREG** type order line on the order set to restrict access to Pharmacy staff for worksheet and label production testing. Then change to "**N**" when released for EP.

*Note:* from November 2011 "**EPSTOP**" has been added to the Order Type to restrict the Doctors lookup, until the Order Set is released for EP.

The DFT default setting for restricted Med? Needs to be set to "**N**" for all other order set lines to ensure it is prescribable.(Please see Order set Release procedure).

### **Eliminate "Pop up" screens for non dosing lines.**

### **Please note: Pharmacy Only Lines**

If any drug dictionary items are entered exclusively to provide order set lines to allow split doses, reconstitution or drug billing lines, then all fields in the drug dictionary must to set to avoid unnecessary pop up warnings:

### **Page 1**

Admin Routes – IV and PO If a regimen contains both IV and PO chemo drugs. This allows the PO option to be selected for the Oral chemotherapy drugs, eg, Vinorelbine/Cisplatin where the Day 8 is oral.

## **Page 3**

License Y Stocked: Y Step up dose: NULL /Blank Chemotherapy storage: F9 – Fridge/Protect from light etc.

## **Page 4**

Rule – NULL/Blank Co-Signature Doc MED? Blank Co-Signature Doc IV? Blank (Except for CHEMOREG line when Chemo Nurses are to sign against this line for checking what has been put through the hatch – enter **Y** for both.) Order Entry CDS : PHONRX LAB Test View Groups NULL/Blank for CHEMOREG line. If a prescribing line then set all to **ALWAYS.** \*5/1/12 **– Emar Variance Limit – set to 720** This will ensure the order stays on the Status Board for 12 hours.

**Page 5** Ingredient NULL/Blank

**Page 8** Formulary comments: NULL/Blank **Page 10** FDB Multilex Interaction Group NULL/Blank

# **ORDER SET Dictionary**

### **Mnemonic:**

Mnemonic has three sections: eg. ON – denoting oncology order set BR – denoting diagnosis or tumour site (eg BR = Breast) see full like below. Last 6 characters to denote regime in terms of drug or regime code and if possible other information to help selection.

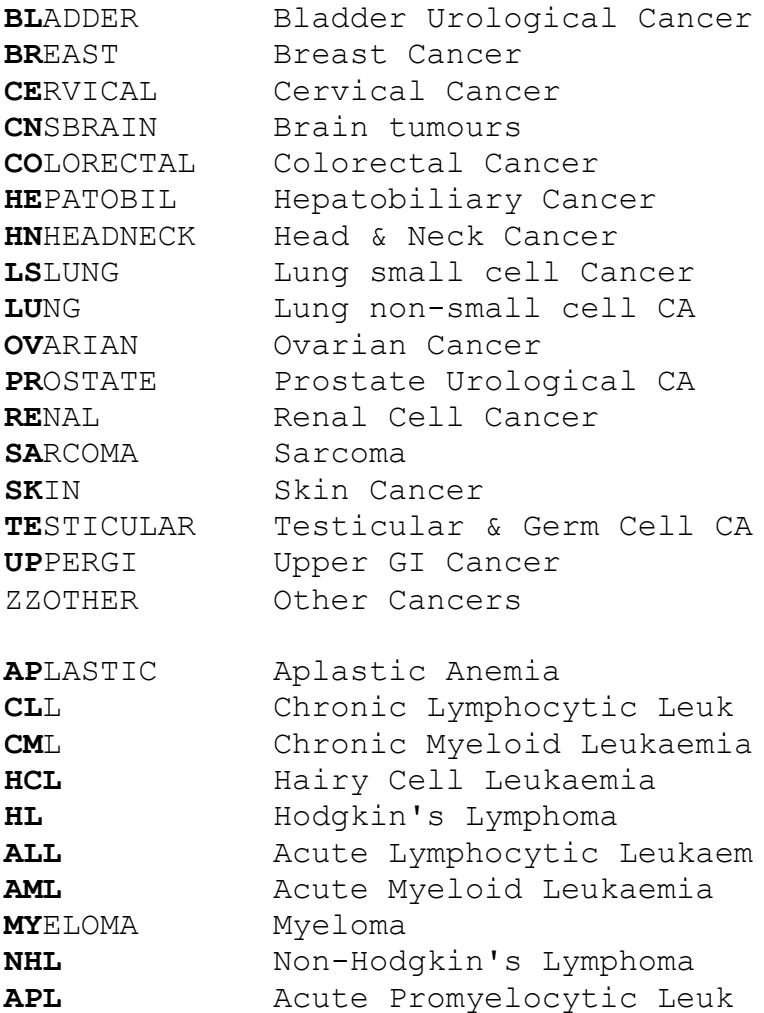

### **Order set Name:**

The first 8 characters of the name MUST reflect the Regimen mnemonic, this is used to cross check the correct order set has been selected in the dosing rule eg BRCMFIV1

These will correspond to the lookup regimen list on the minimum data set see Appendix 1. Please note this list will be dynamic and changing so the first 8 characters of the name MUST match the appropriate entry on this lookup for the safety check on the regimen to work.

# **ORDER SET dictionary Contd.**

The remaining characters can be used to provide help in selecting the appropriate order set, examples of mnemonics and names for order sets below:

ONBRCMFIV1 BRCMFIV1 CMF IV ONBRDOC1 BRDOC1 Docetaxel Breast ONBRFEC100 BRFEC3 FEC 100 ONBRFEC75 BRFEC1 FEC 75 ONBRTRAST1 BRTRAST1 TRASTUZUMAB Loading ONBRTRAST2 BRTRAST2 TRASTUZUMAB Maintain

- The orders on the Order Set MUST be entered in the same order in which they are to be administered on the treatment cycle with the CHEMOREG line first.
- Enter a \* in front of the Order Set name this indicates that the Chemo Pharmacist will check the TTO's for that Order Set including any additional TTO's for the Patient.
- Enter a **\$** sign in front of the Order Set Mnemonic to indicate funding is required for this Regimen.
- Enter a # symbol to indicate a concession eg. #\*Palclitaxel/Cisplatin Ovarian. Add the Patients Unit number to the CHEMOREG LINE.
- &HYPERSENS Hypersensitivity Observation, add to order set immediately after the prescribed drug eg. Cetuximab.
- Version 2 order set check sheets for any changes, list page numbers on the front page sign and date first, last and relevant pages only.
- For IV's and IVI's that are required for a Regimen but are not produced by the Pharmacy Chemo Unit; should be included in the Order Set as an IV or IVI type and marked as an X (not printed on the worksheet) in the Queries field. (Also see Order Set Build SOP)
- An Electronic Version is available on the Pharmacy Intranet: Go to Pharmacy Files – Meditech/Magic – Oncology Project - Proceedures/SOP's WTOncology/DictionaryBuildingSOP.

# **ONCOLOGY Version 16a Chemotherapy Electronic Prescribing Order Sets 10th May 2013**

- Enter Order Set Mnemonic this must match the Master List. To enter the **&** type in the exact mnemonic OR type CHEMO and F9 lookup.
- Enter the Order Set Name inc. the \* to indicate Chemo pharmacist to review TTO's.
- Enter \$ before the name to indicate that funding is required.
- Enter # symbol to indicate a Concession order set. The Patients B number will be entered on the CHEMOREG/COURSE NO: line.
- BSA : If a regimen has a CAPPED AT value this must be entered in the QUERIES: Dose Cap Value eg. Capped at 2m2 for a 3mg/kg dose … enter 6.

**Type** is always **I**

**Order Type** should be the appropriate CHEMO type unless the line is to be a **TTO** in which case the TYPE is either **REG** or **PRN.**

Enter **EPSTOP** on first line of the order set. This restricts the lookup for the Doctors. Allowing the order set to be active for testing and Pharmacy lookup. Only enter EPSTOP after printing a check sheet, this line does not require checking so does not need to be printed on the check sheet. Enter Frequency as PHARMACY ONLY F9 lookup. Worksheet status as X.

# **1. CHEMOREG type order**

**Med:** Select regimen drug (mnemonic prefixed &) eg. On "MED" line enter CHEMO and F9 lookup. This will show "&" line to select. **Dose:** 0 **Route:** IV (unless only oral regime) **Frequency:** CHEMO **Schedule:** ONE **Stop date**: Blank **Dose Instructions**: Course No: Plus Protocol information. Concessions # add Patients unit number. **Queries:** Y **Worksheet/Label parameters:** Worksheet sort order: enter eg. 20 to print at the bottom of the worksheet.

# **2. MED type order (eg CHEMO)**

**Dose** is either defaulted OR set to 0 if the dose calculator rule is engaged on the drug in the drug dictionary. **Route** (usually IV) **Frequency**: If part of the main chemotherapy regime with *the dose calculate* engaged then enter "DOSECHEMO". If part the premedication then enter "CHEMOPRE".

## **MED type order (eg CHEMO) contd.**

**Schedule**: NR

**Start date**: Usually null unless the expiry is less than 24 hours, then enter "T". **Start time**: Usually null unless the expiry is less than 24 hours, then enter the earliest time the item is to be prepared (usually 0900).

**Stop date**: Usually T+1 but if the expiry is less than 24 hours then enter "T". **Stop time**: Usually null but if the expiry is less than 24 hours then enter the latest time the item is likely to be completely administered (usually 1800 or 2100).

#### **Dose instructions:**

Enter: "Prescribed Dose" Only on dose calculated lines. (*This will not work on updated version).*

\*CYTOTOXIC\* where appropriate

### **Label directions:** Blank

**Label comments:** Visible on emar screen.

Enter the relative time medication should be given from commencement of treatment course. If an infusion then the time of start and finish relative to commencement should be entered.

Eg: DAY 1 – TIME 0 MINUTES give at commencement time.

Or DAY 1 – TIME 30-60 MINUTES – give starting 30 minutes after commencement time and infuse over 30 minutes.

On next line enter: \*CYTOTOXIC\* where appropriate

### **Queries:**

Enter "Y" at Queries field to enter the customer defined screen for medication:

```
Calculate dose by: eg BSA(see below)
F9 lookup menu:
 1 AUC 1 Area under curve<br>2 BSA 1 Body service are
 2 BSA Body service area
 3 FIX Fixed dose
 4 Kg Body weight
Dose:
Dose cap value: Enter dose from paper Rx
Step Dose: Enter at final checking stage
Step dose 2 :
Step dose 3 :
WORKSHEET/LABEL parameters
Cytotoxic: Y/N Expiry note: F9
Worksheet note: 
Worksheet Sort Order: 
Check sheet Y/N 
Worksheet Status F9
Calculate dose field: Select mode of drug calculation from lookup eg BSA
(see blue Rx sheet)
Dose: Enter numeric value of dose (see blue Rx sheet)
Dose cap: value: Enter the maximum dose for this drug for this regimen
```
*Step dose*: enter the numeric value for first level step dose eg 500 (if 500mg capsules) **MED type order (eg CHEMO) contd.**

*Step dose 2*: as step dose but second level step eg 150 (if 500 and 150mg capsules) *Step dose* 3: as step dose and step dose 3 for third level step.

## *WORKSHEET/LABEL parameters*

*Cytotoxic*: enter "Y" if drug is cytotoxic and requires cytotoxic warnings on labels and worksheets

*Expiry note*: select as appropriate from lookup- eg 24 hour expiry

*Worksheet note*: special notes to be printed on worksheet eg."No more than 1100mg per syringe".

*Worksheet sort order*: enter the order on which to be printed on the worksheet from lookup.

**Check sheet**: Enter Y if volume check required otherwise leave blank.

*Worksheet status*: select off lookup option for printing line on worksheet Otherwise leave blank if to print normally on worksheet.

- 1. RV shaded recon. Line on worksheet, but not seen on Nursing admin. Screen.
- 2.  $X$  not on worksheet for charging purposes.
- $3. S$  split doses

**Prep Instructions:** For Pharmacy Technicians

Enter "Y" if special instructions are to be entered that needs to print on the worksheet. This is discretionary and is a free text window eg. "If dose is more than 1100mg – split doses as below".

Or on split syringe lines "**Dose split**".

# **3. IV type order (eg CHEMOIV)**

## **Additive select main medication as additive**

**Actual dose** column: Dose is either defaulted OR set to 0 if the dose calculator rule is engaged on the drug in the drug dictionary.

**Volume** column: Enter the volume of carrier to be used (taking into account any volume in which the additive might be dissolved.

**Rate**: enter UD

**Duration**: enter UD

Both Rate and Duration are discretionary. Rate and duration can be specified if this helps to clarify administration instructions otherwise duration is entered into the label comments field.

**Total volume**: automatically calculated from additive and carrier entered.

## **Please note that the ROUTE will be selected from the Order type, in this eg IV for CHEMOIV.**

**Infusion site:** usually null but might need to be specified.

**Frequency on check sheet SIG on screen**: If part of the main chemotherapy regime with the dose calculation rule engaged then enter "DOSECHEMO". If part the premedication then enter "CHEMOPRE".

## **Schedule**: NR

**Start date**: Usually null unless the expiry is less than 24 hours, then enter "T". **Start time**: Usually null unless the expiry is less then 24 hours, then enter the earliest time the item is to be prepared.

**Stop date**: Usually T+1 but if the expiry is less than 24 hours then enter "T".

**Stop time**: Usually null but if the expiry is less than 24 hours then enter the latest time the item is likely to be completely administered.

### **Special Instruction:** visible on emar screen

Enter the relative time the medication should be given from commencement of treatment course, if an infusion then the time of start and finish relative to commencement should be entered:

Eg Day 1 – Time 0 minutes give at commencement time.

Day 1 - Time 30 – 60 minutes give starting at 30 minutes after commencement time and infuse over 30 minutes.

After relative time of medication administration enter the dose per unit in brackets eg (100mg/m2)

### **Label Comments:**

Hit Esc Key \*CYTOTOXIC\* where appropriate, and "Hit Esc Key"

### **Queries**

Enter "Y" at queries field to enter the customer defined screen for medication:

```
Calculate dose by:
F9 lookup menu:
 1 AUC Area under curve
 2 BSA Body service area
 3 FIX Fixed dose
4 Kg Body weight
Dose:
Dose cap value:
Step Dose:
Step dose 2 :
Step dose 3 :
WORKSHEET/LABEL parameters
Cytotoxic: Y/N Expiry note: F9 lookup
Worksheet note: 
Worksheet Sort Order: 
Check sheet Y/N 
Worksheet Status F9 lookup
```
*Calculate dose field*: Select mode of drug calculation from lookup eg BSA (see Lookup menu field above) also refer to Blue Rx sheet.

*Dose*: Enter numeric value of dose

*Dose cap*: value: Enter the maximum dose for this drug for this regimen *Step dose*: enter the numeric value for first level step dose eg 500 (if 500mg capsules) *Step dose 2*: as step dose but second level step eg 150 (if 500 and 150mg capsules) *Step dose 3*: as step dose and step dose 3 for third level step.

### *WORKSHEET/LABEL parameters*

*Cytotoxic*: ALWAYS enter "Y" if drug is cytotoxic and requires cytotoxic warnings on labels and worksheets

*Expiry note*: select as appropriate from lookup. F9

*Worksheet note*: special notes to be printed on worksheet eg. "Make up to 10ml Volume/Final volume".

*Worksheet sort order*: enter the order on which to be printed on the worksheet from lookup.

**Check sheet**: Enter Y if just a reconstitution line rather than dose volume otherwise leave blank. Also used to print line on Check Sheet.

**Work sheet status:** select off lookup option for printing line on worksheet Otherwise leave blank if to print normally on worksheet.

1. RV - shaded recon. Line on worksheet, but not seen on Nursing admin. Screen.

- 2.  $X$  not on worksheet for charging purposes.
- $3. S$  split doses

**Prep Instr:** For Pharmacy Technicains**.**

Enter "Y" if special instructions are to be entered that needs to print on the worksheet. This is discretionary and is a free text window eg. "If dose is more than 1100mg – split doses as below"; "Dose Split".

# **IVI**

*Note:* When a regimen contains an IV or IVI to be administered by the Chemo Nurse, BUT NOT made by the Pharmacy Chemo Unit, It should be inserted into the Order Set in the correct order (as listed on the paper Rx).

The Sig/Frequency can be either "CHEMOPRE", "CHEMOPOST" or "AP" when given if necessary.

The Rate should be entered as eg. MLS/HR

The Duration should be entered as eg. MIN Ordered Volume : eg. 200

# **4. TTO type order (eg REG or CHEMOPOX)**

Enter a **\*** before the order set Name, this prints – "Must be checked by Chemo Pharmacist" on the TTO sheet.

Enter as a REG or PRN type as appropriate, or CHEMOPOX for Pharmacy only – split dose lines.

**Med:** enter the first 3 or 4 letters of the drug then F9 to select correct drug. **Stop date:** Make sure that appropriate Stop date setting is entered eg T+3 for 3 day course and the appropriate labelling directions are defaulted.

**Frequency: eg. DOSECHEMO** for ORAL CHEMO: 1<sup>st</sup> line of drug for Doctor to prescribe the full dose, BDTTOD3 CHEMOPOX lines for split doses, and labels. **Dose Instructions:** - Enter standard dose, frequency and duration eg. "2mg Twice a day for 3 days". For ORAL CHEMO on prescribing line enter "Prescribed dose" then frequency and duration. Pharmacy only lines to split doses enter "Pharmacy Only – Dose split" then frequency and duration; then "CYTOTOXIC DRUG – AVOID HANDLING" on third line, *this also defaults from the Drug Dictionary pg.8.*

**PRN's** eg. 30-60mg on 1<sup>st</sup> line and FOUR times a day when required on  $2^{nd}$ .

**Label Directions: -** Enter instructions as to appear on label eg. "Take 1 tablet Twice a day for 3 days".

**Label Comments:** - Enter any other additional information to be added to the label eg. "Take with or after food", also "Starting 24 hours before next treatment", and "on Day of treatment" etc *this also defaults from the Drug Dictionary pg.8.* **Stop Date Comment: COMPLETE** to force TTO's

TTO'S continued:

**Out patient Rx comments :-** in the Drug Dictionary overrides the order set, eg. "CYTOTOXIC DRUG – AVOID HANDLING" "Each dose to be taken with ….. 500mg tablets.

**For order sets containing oral cytotoxic drugs, the dose should be prescribed against the REG order type EP line for the DOSECHEMO dose calculation. The queries field for this line must not have STEP DOSE values entered; ONLY the DOSE, and DOSE CAP VALUE.**

**The Prescribed Dose can be split accordingly between the CHEMOPOX lines, the dispensing label must be printed from these lines.**

# **5. PHARMACY ONLY type order (eg CHEMOX or CHEMOIVX)** *also see CHEMOPOX*

These lines are added to the order set to allow either the drug to be booked to the patient, to allow reconstitution preparations for the main dosing lines, or Split Dose lines. This order type cannot be seen by Nurse on emar. The fields are similar to above except:

**Frequency:** MUST be set to **PHARMACYONLY**

All EP pop-ups switched off. (See drug dictionary section)

Dose field set to zero, unless first line of split dose syringe, then dose to be set at maximum dose in syringe and Dose field for second syringe to be set at 0. Start date: Set as T if less than 24 hours Start time:  $NULLif > 24$  hours else 0900 Stop date: Set as T if less than 24 hours Stop time: NULL if > 24 hours else 1800 **Dose Instructions:** - Blank **Label Directions:** - Blank Label Comments: - \*CYTOTOXIC\* (if appropriate) **Prep Inst:** Discretionary eg. Dose split **Queries:**  Enter "Y" at queries field to enter the customer defined screen for medication *Calculate dose by: NULL Dose: NULL Subtract Dose: NULL Dose cap value: NULL Step Dose: NULL Step dose 2 : NULL Step dose 3 : NULL*

## *WORKSHEET/LABEL parameters*

*Cytotoxic:* as appropriate (Y/N

*Expiry note:* 

- Set as Use right away for Reconstitution lines.
- If the line is a split dose line expiry note is set as appropriate to the same as the main dose line on the order set.(see lookup for appropriate expiry eg 8 hours).
- **X** Lines do not need an expiry note.

*Worksheet note:* Discretionary eg No more than 110mg per syringe.

*Worksheet Sort Order:* As appropriate for worksheet if it is to appear at all.

## *Check sheet:* Y/N

## *Worksheet Status:* F9

**RV** – Reconstitution to be printed on the worksheet but not available to nurses for administration. Nurses will not see CHEMOX and CHEMOIVX order types. **X** – Not to be printed on the worksheet, this is used for lines purely to book medication to the patient for billing purposes.

**S** – Slit doses.

**OUTPUT:** Fields should be set to: For all meds on the order set to stop pop-ups.

- 1. Labels  $(0)$  ? 0
- 2. Mar labels:  $(0)$  0
- 3. Prep Instr:  $(Y)$ ? N
- 4. Rx Comments (N) N

## **6. ONE type order** eg Hydroxocobalamin injection stat on cycles 3 & 6,  **Or &HYPERSENS –** Hypersensitivity Observation for Cetuximabs.

**Med:** Select drug or &.........

**Dose:** Set dose taken from the paper Rx and protocol, or zero.

**Route:** IV (unless only oral regime)

**Frequency:** F9 eg. CHEMOPOST/ONCE

**Schedule:** NR/ONE

**Stop date**: T+1

Label comment: Day 1 – Post chemo

**Dose Instructions**: 1<sup>st</sup> line enter the dose eg 1000mcg or Instructions from the paper prescriptions. 2<sup>nd</sup> line enter additional information eg. Cycles 3  $\&$  6 only or time eg 2-3 hours.

**Queries:** Y

**Worksheet/Label parameters:** Worksheet status: X

# **7. CHEMOPOX:**

 Order Type must be used for Oral Chemotherapy regimens, instead of REG. This order type allows the dose to be split between two different strengths of the Same drug for dispensing to the Patient. This order type is not visible on the Nursing emar screen, only the DOSECHEMO prescribing line can be seen by the Chemo Nurses.

The Pharmacist or Technician can use the CHEMOPOX lines to split the dose accordingly, issue the correct quantities and produce a dispensing label.

# **8.CHEMOIV3: -** Infusers

# **Chemotherapy Menu – Maintenance -**

30. List EP Order Sets - to print Old and New Order Sets.

31. Edit EP Order Sets - to build new Order Sets and edit when changes need to be made.

32. Enter/Edit Drug Dictionary - Please refer to Drug Dictionary procedure.

36. Order Set Check Sheet - to print the Order Set check sheet.

37. Edit Master Regimen Lookup - The mnemonics on this list must match the Order Set mnemonics, type in ONREGIMEN.

38. List Master Regimen Lookup - Prints the Master list ONREGIMEN.